# **PCL** USERS MANUAL 4Port USB HUB

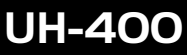

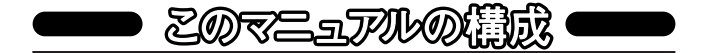

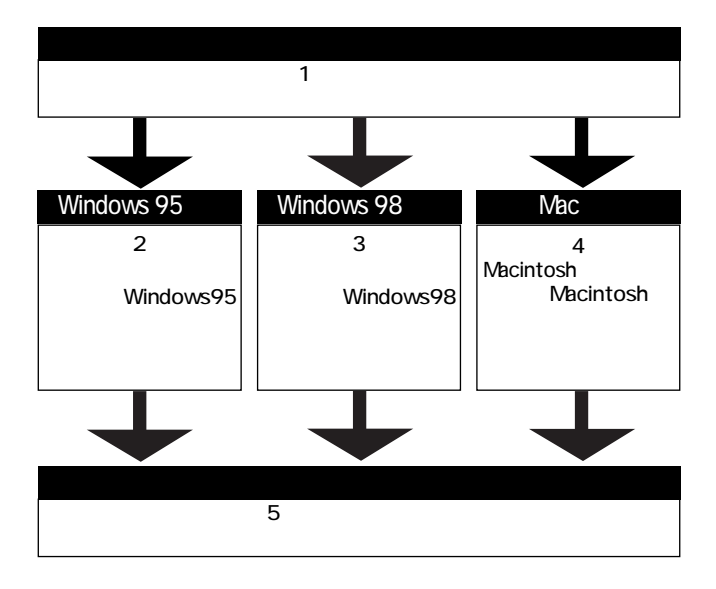

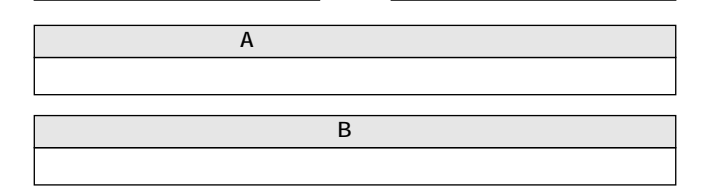

User's Manual Ver.1.0 Rev.A

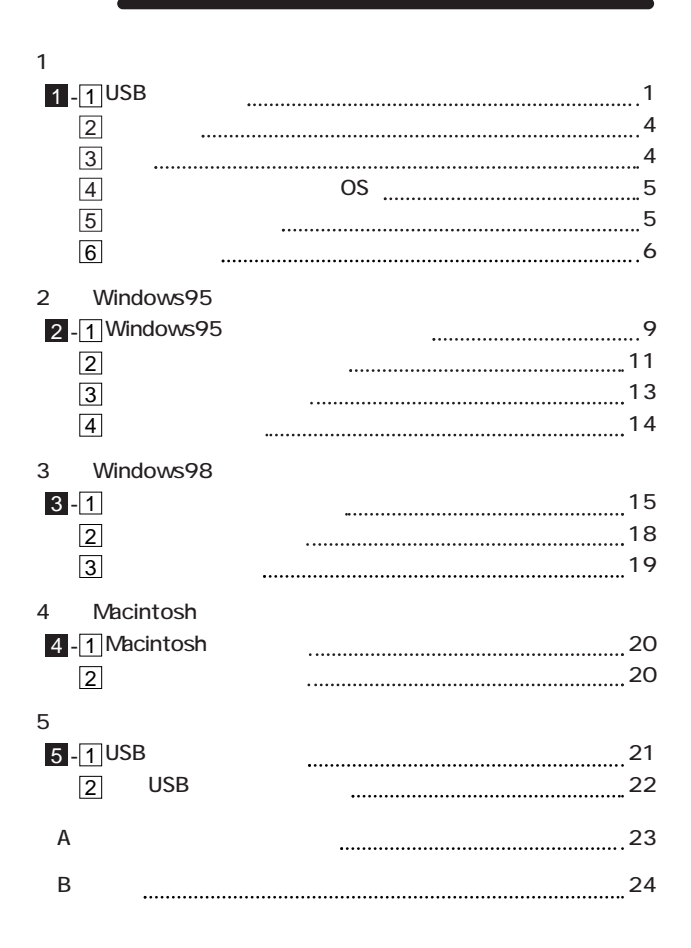

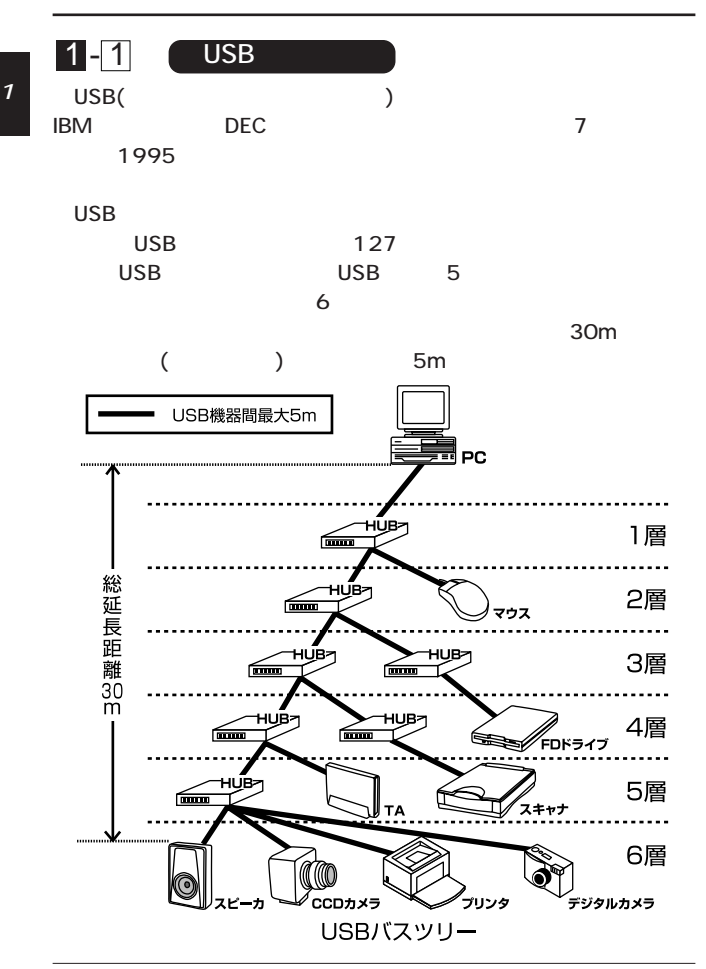

第1章

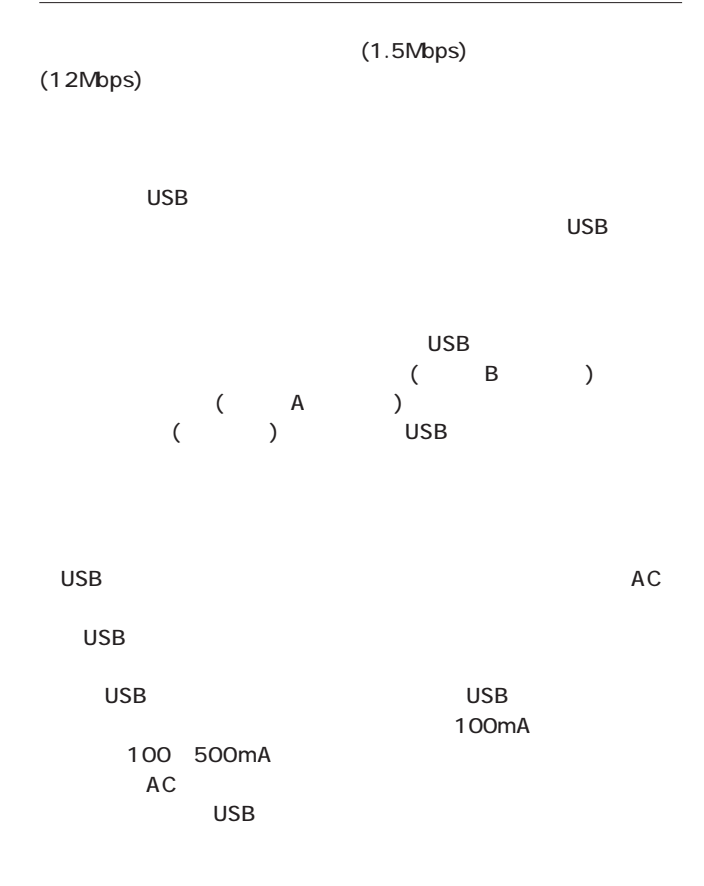

 $\overline{UBB}$  127

#### $\overline{S}$  use  $\overline{S}$

#### $\overline{UBB}$

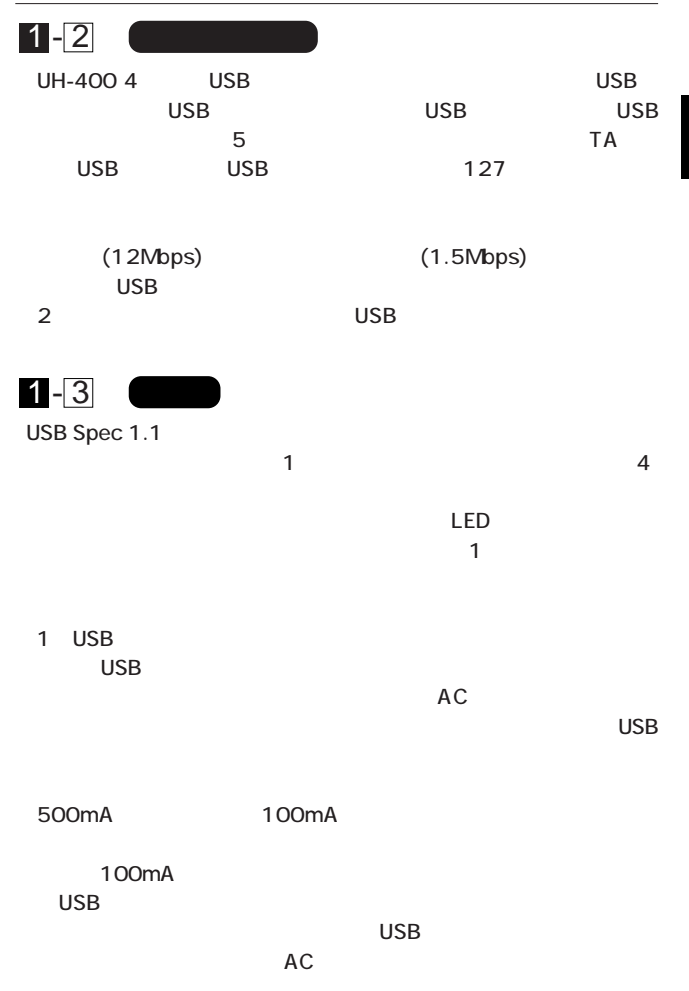

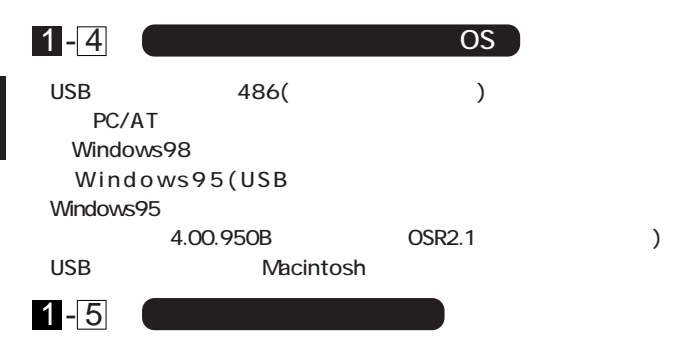

UH-400 4 USB USB AC

1

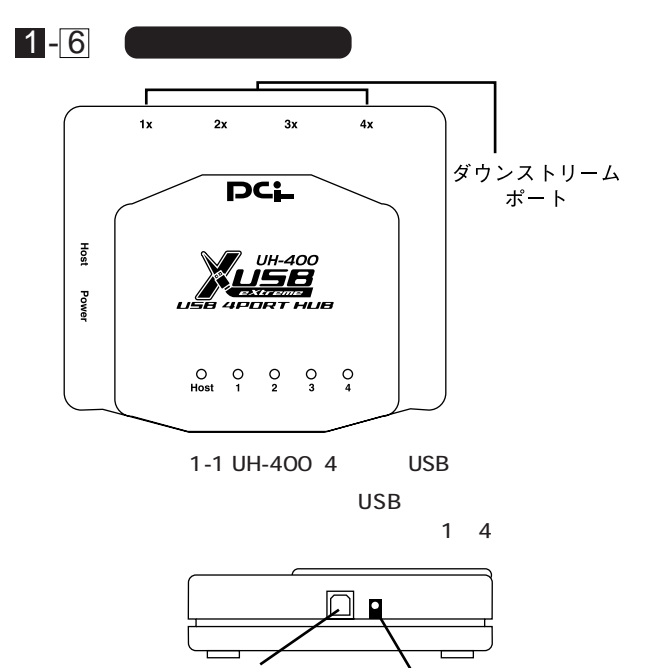

アップストリームポート 電源コネクタ

 $1 - 2$ 

 $\overline{\text{USB}}$ 

 $AC$ 

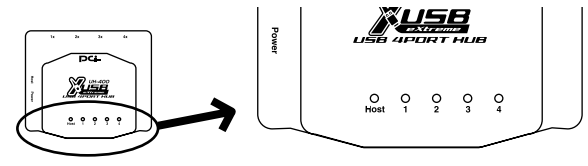

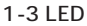

Port1 4

Device1<sub>4</sub>

Host: アップスト はんしょう しょうしょう しょうしょう しょうしょう

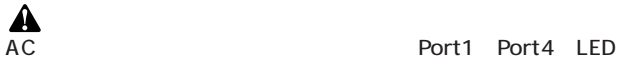

Port1 Port4 LED

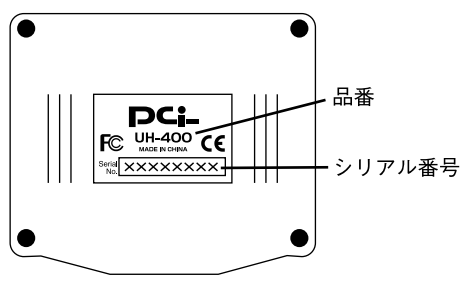

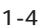

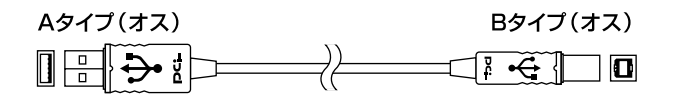

USB

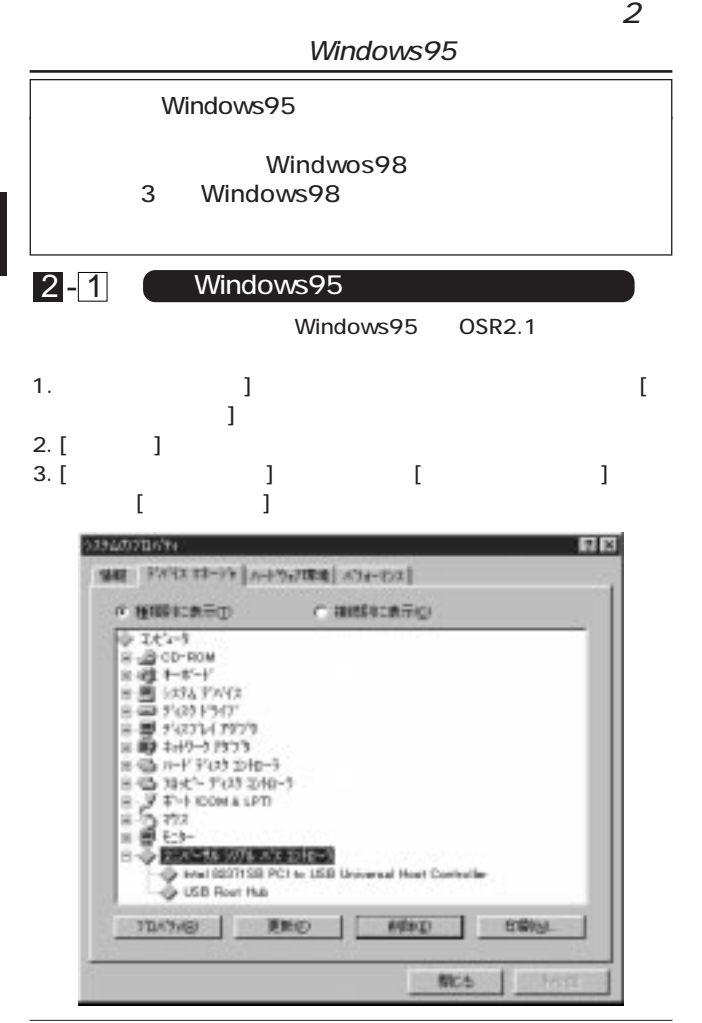

9

4. the controller controller is the controller controller in the controller of the controller of the controller Windows95 OSR2.1

 $\overline{\mathsf{USB}}$ [USB host controller] Windows95 OSR2.1 BIOS USB

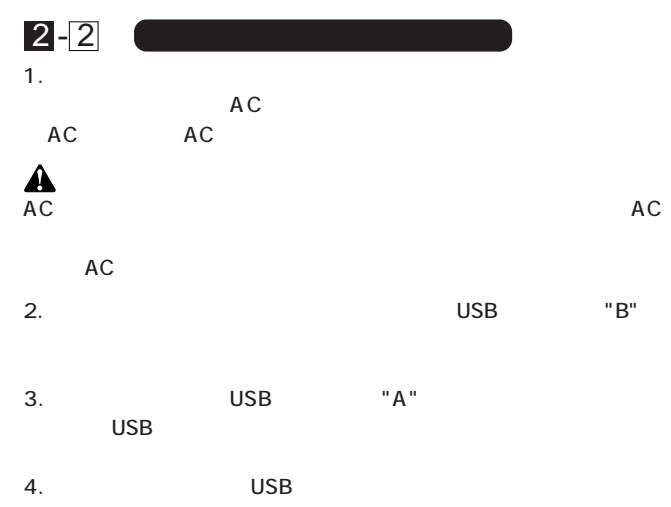

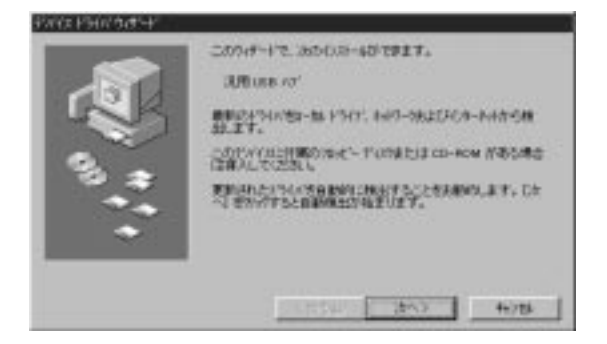

 $5.$ 

 $\begin{bmatrix} 1 & 1 \end{bmatrix}$ 

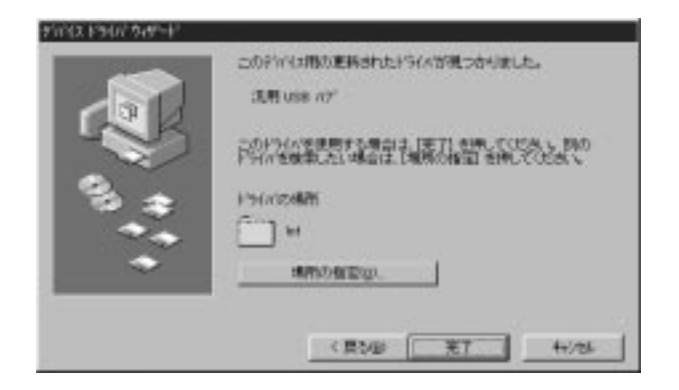

 $6.$ 

Δ

 $\overline{\mathsf{USB}}$ 

2

2

4Port USB Hub

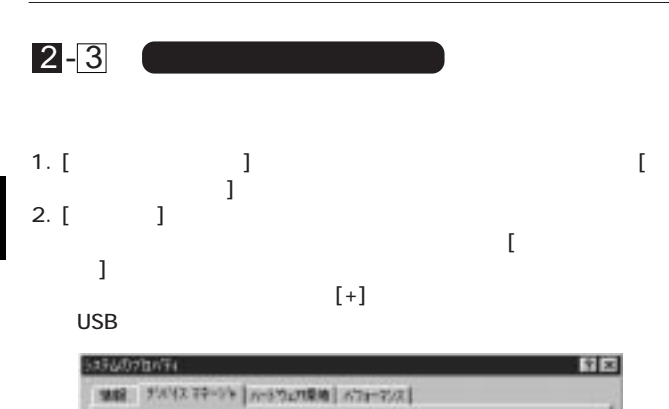

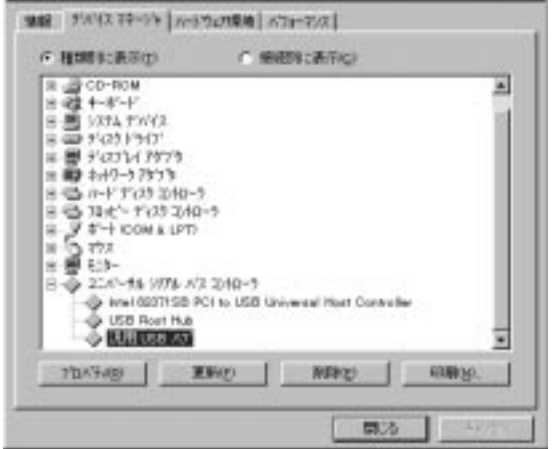

 $\mathcal{R}$  is the result of  $\mathcal{R}$  is the result of  $\mathcal{R}$  is the result of  $\mathcal{R}$ 

3. レビアルバスコントローラアイコントローラアイコントローラアイコントローラアイコントローラアイコントローラアイコントローラアイコントローラアイコントローラアイ<br>コントローラアイコントローラアイコントローラアイコントローラアイコントローラアイコントローラアイコントローラアイコントローラアイコントローラアイコントローラアイ

图文

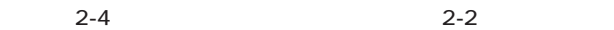

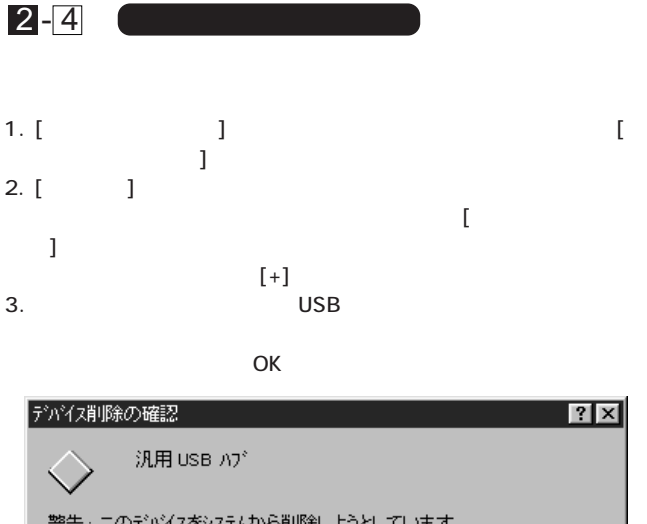

警告:このデバイスをシステムから削除しようとしています。

 $4.$  USB  $2-2$ 

キャンセル

 $\overline{\overline{\text{OK}}}$ 

#### Windows98

第3章

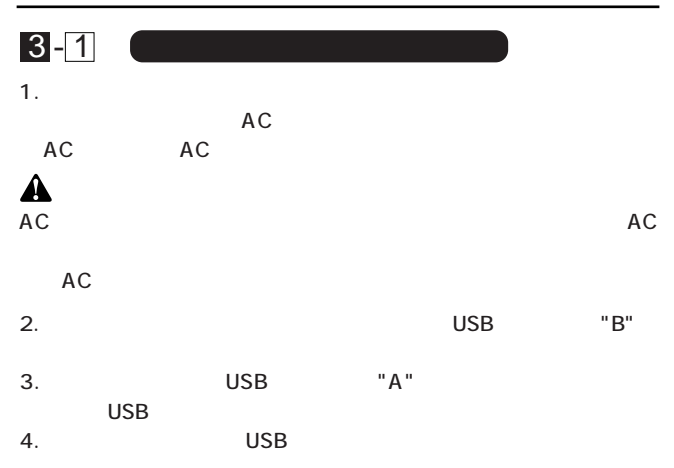

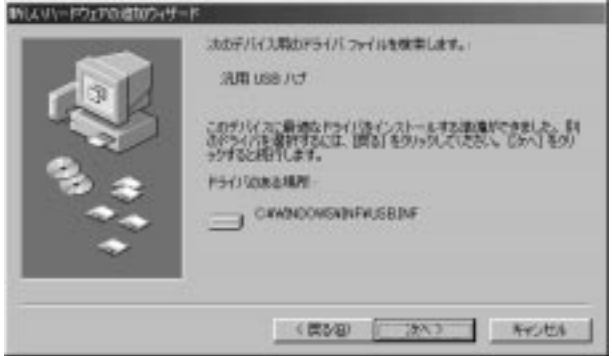

 $5.$ 

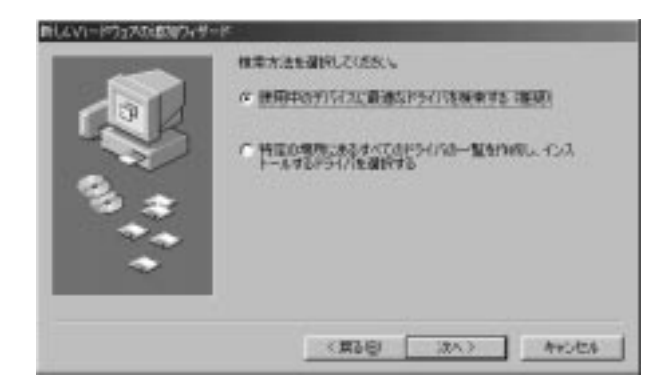

 $6.$ 

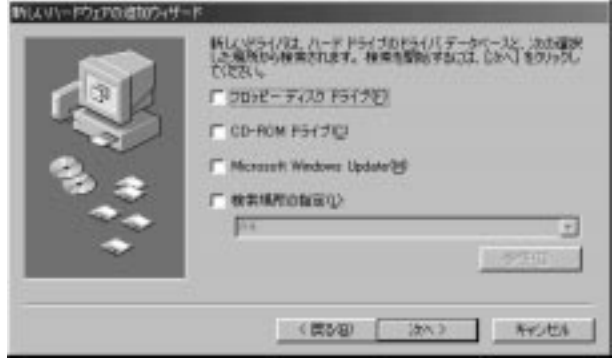

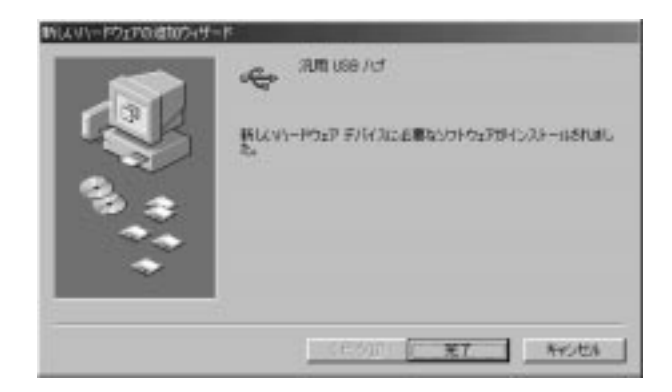

 $\mathbf{A}$ 

1. [ $\Box$ ] ントロールパネル]をダブルクリックしてください。  $2.$  [ $\Box$ のプロパティ」ウィンドウが表示されるので、[デバイスマネー ジャ]タブをクリックしてください。ユニバーサルシリアルバス  $-1$  $\sf{USB}$  $\mathsf{USB}_{\mathsf{S}}$  $\mathcal{R}$  is the result of  $\mathcal{R}$  is the result of  $\mathcal{R}$  is the result of  $\mathcal{R}$  $3 - 2$ 

 $3-3$  3-1

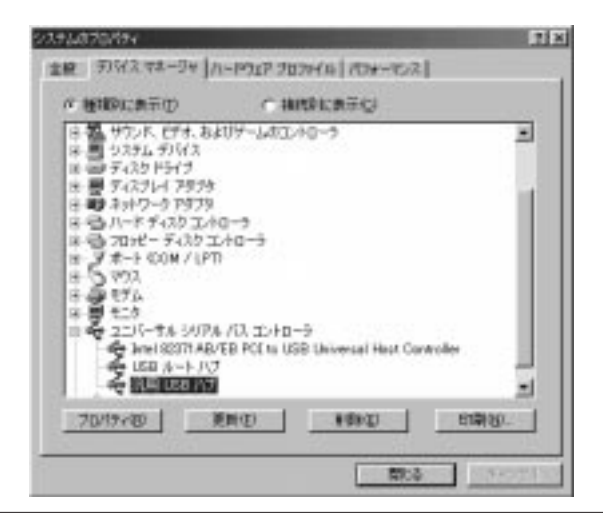

3

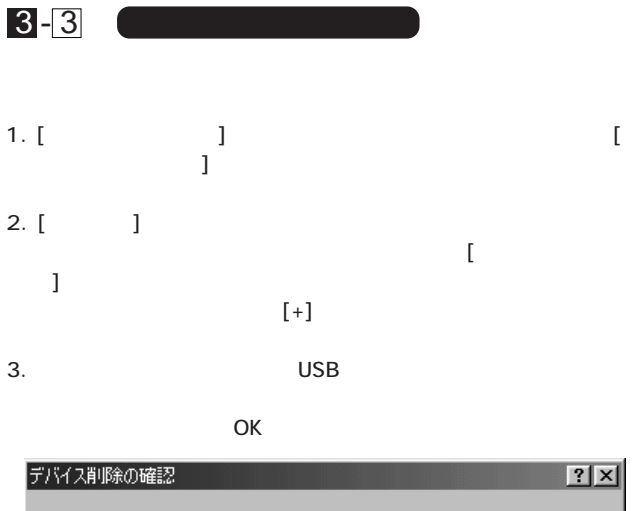

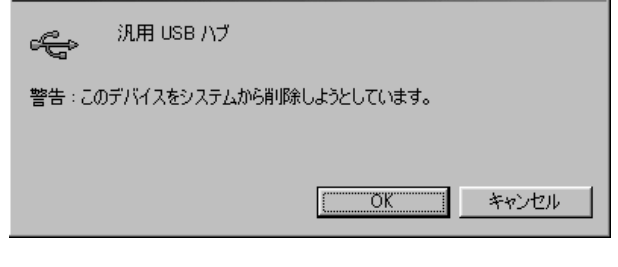

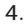

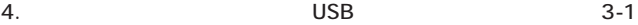

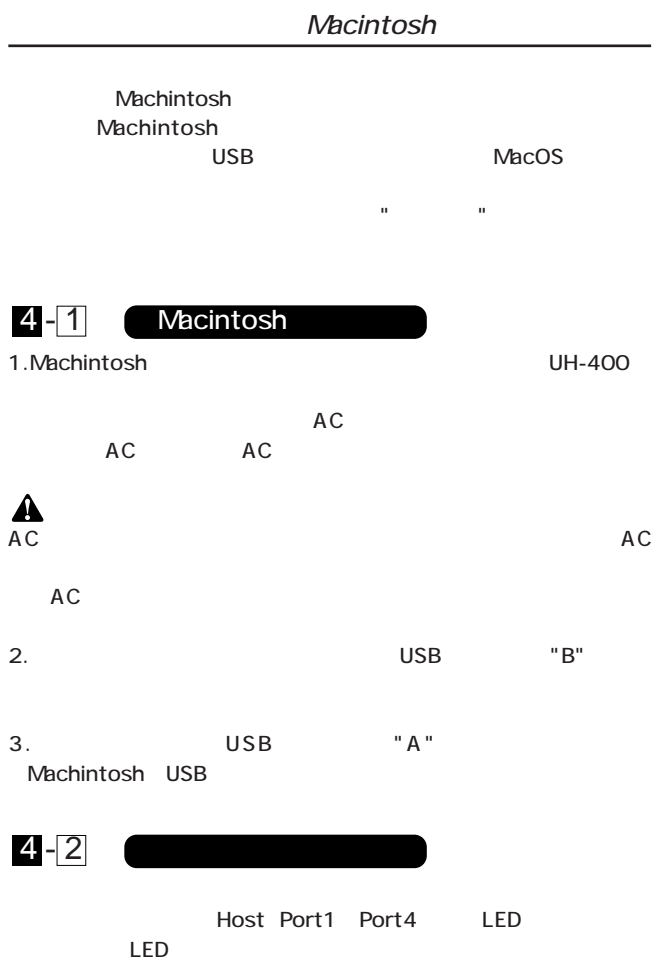

 $\overline{20}$ 

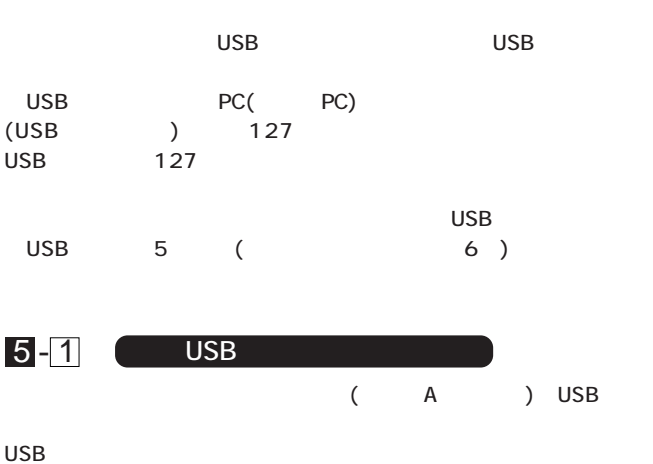

 $\overline{UBB}$  USB

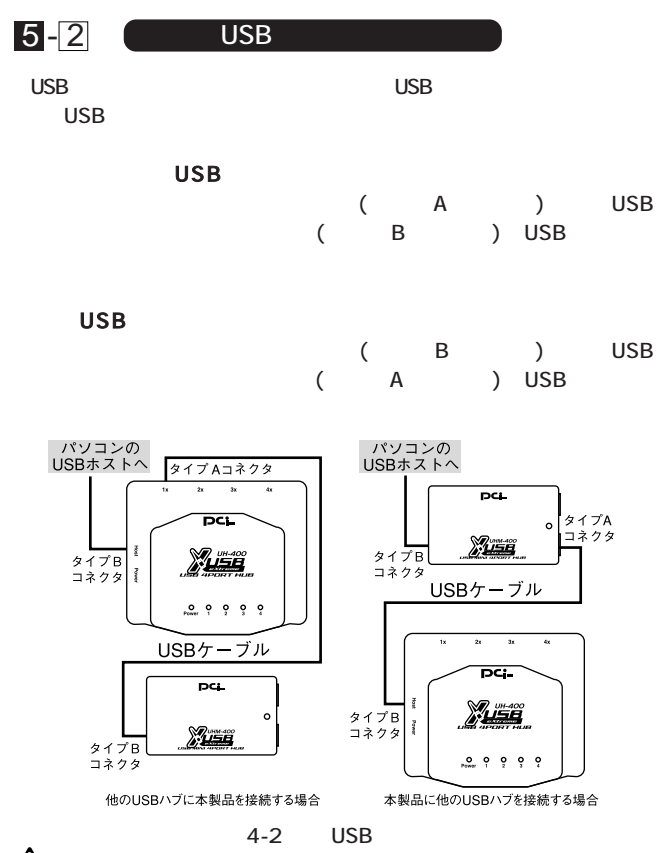

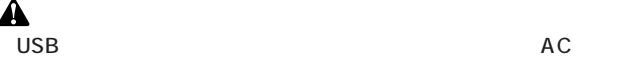

5

22

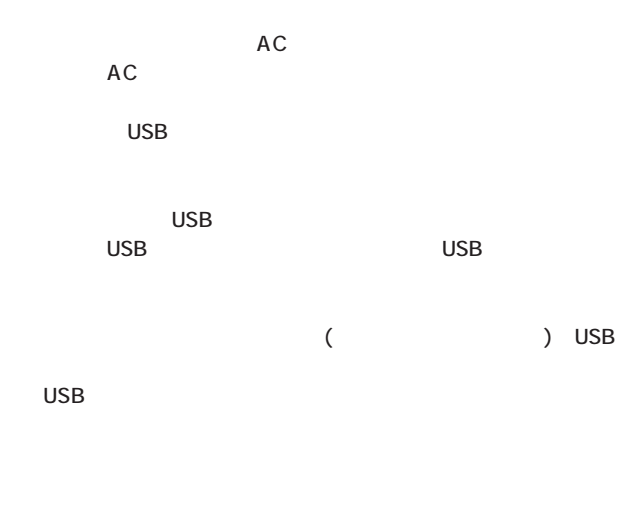

 $\overline{\mathsf{USB}}$ 

 $\overline{\mathsf{USB}}$ 

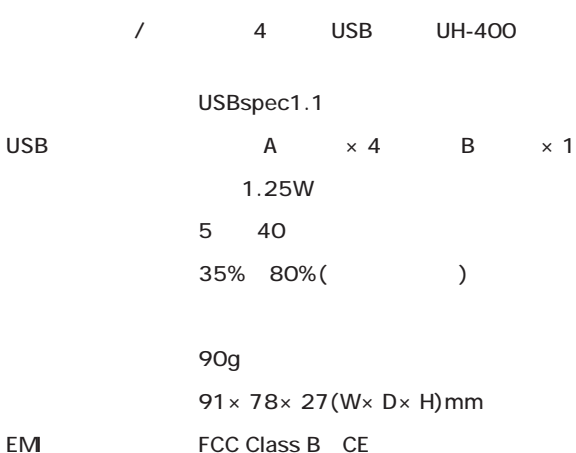

 $\overline{B}$ 

0120-415977 FAX:03-3256-9207

10:00~12:00・13:00~17:00

www.talentarian.com/www.talentarian.com/www.talentarian.com/www.talentarian.com/

http: //www.planex.co.jp/

E-MAIL: info-planex@planex.co.jp

#### プラネックスコミュニケーションズ株式会社

© Copyright 1999 PLANEX COMMUNICATIONS INC. All rights reserved.

 $\overline{c}$ 

FAX

#### FAX:03-3256-9207

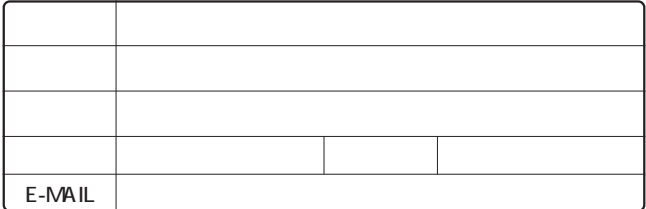

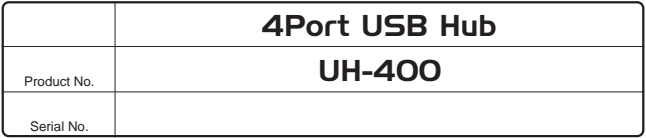

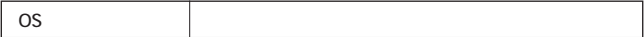

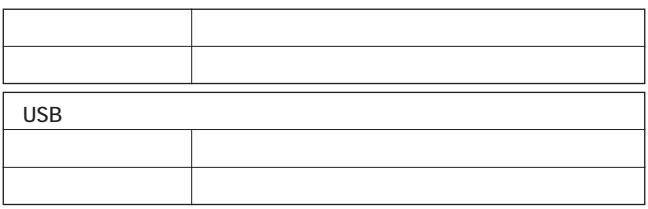

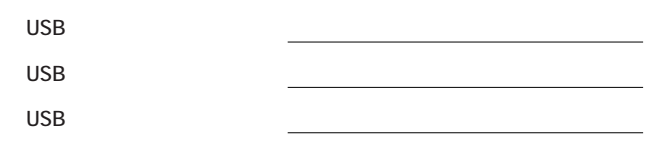

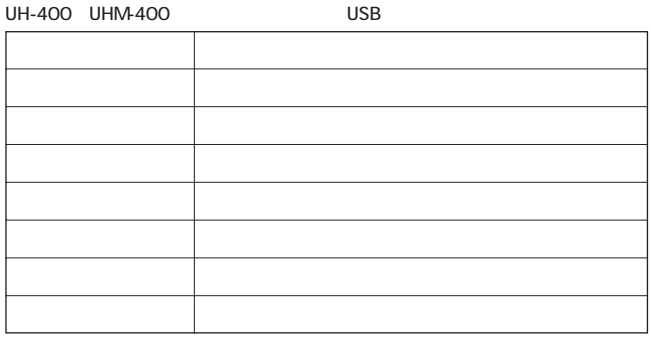

1.  $\blacksquare$ 

 $2.$ 

 $3.$ 

 $4.$ 

 $5.$ 

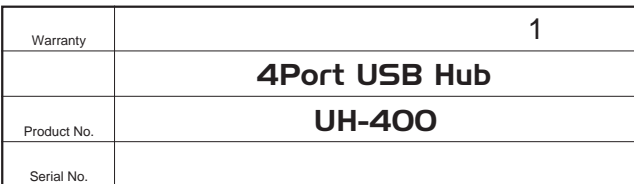

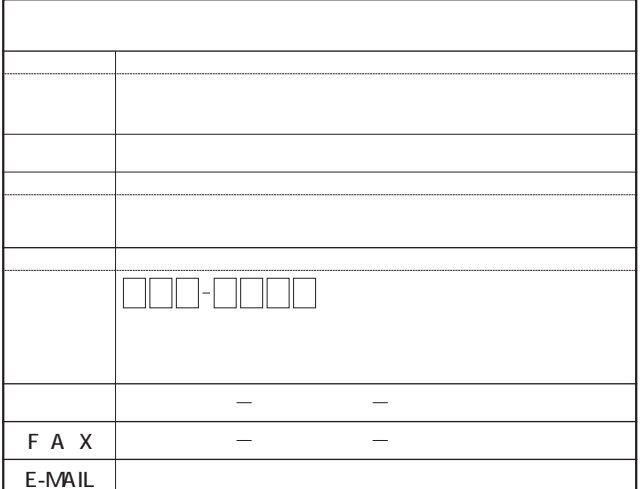

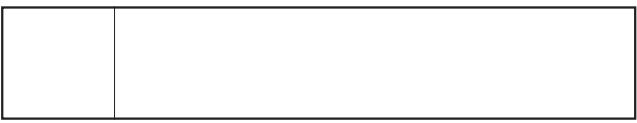

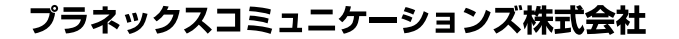

 $\mu$  and  $\mu$  $\overline{S/N}$ 

http://www.planex.co.jp/

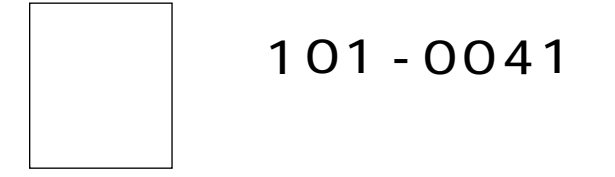

# $1 - 7$  $5F$

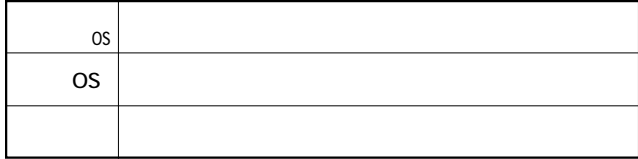

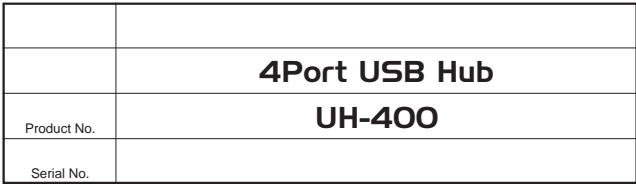

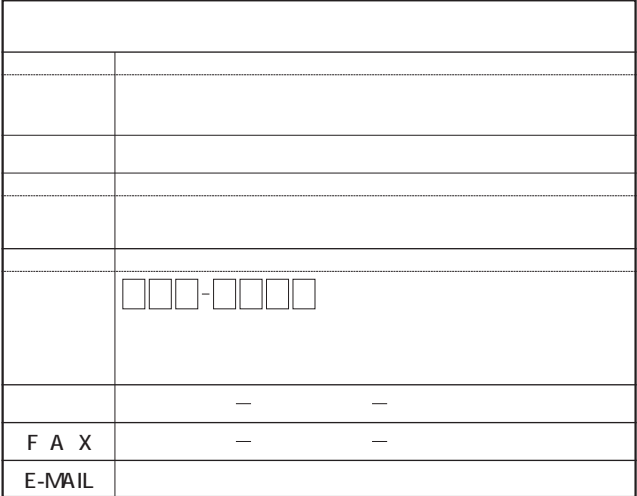

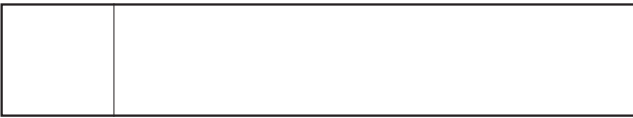

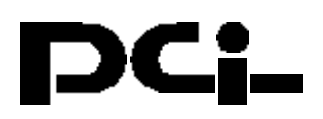

# UH-400 Windows 2000, Windows Me インストールについて

PCI製品をお買い上げいただき誠にありがとうございます。

## <Windows 2000で使用する場合>

USBポートに接続すると、Windows 2000の標準ドライ バ(汎用USBハブ)がインストールされます。

## <Windows Meで使用する場合>

USBポートに接続すると、Windows Meの標準ドライバ(汎 用USBハブ)がインストールされます。

今後ともPCI製品をご愛顧いただけますよう、重ねて お願い申し上げます。